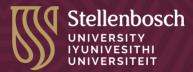

# **Size Shifting Power**

This ability empowers you to control the dimensions of embedded elements on your pages. Whether dealing with videos, podcasts, PDFs, or other multimedia components, this superpower lets you wield precise control over their dimensions, ensuring a visually appealing composition on your pages.

#### Steps:

The following steps outline how to override the size of any embedded element without specified dimensions in the embed code. And for this, there is a simple HTML tip that you can apply.

## 1. H5P embed code retrieval

- Go to the page where the H5P element is embedded in the LMS.
- Open the HTML editor and locate the embed code of the H5P element.

### 2. Basic HTML code snippet to override dimensions

• Wrap the H5P embed code with a '<div>' element. We start by placing the opening and closing '<div>' tag around the embed code.

```
1 <div>
2 <Your embed code goes here.>
3 </div>
```

In the opening '<div>' tag insert an inline style attribute that contains the 'max-width' and 'margin' properties. Make the max-width 60% and keep the margin at auto.

<div style="max-width: 60%; margin: 0 auto;">

• Now save your changes by clicking the Save button.

# 3. Result

• Your embedded element is now resized.